### Ethernet Switches

# **Quick Start Guide**

1/2007 Edition 2

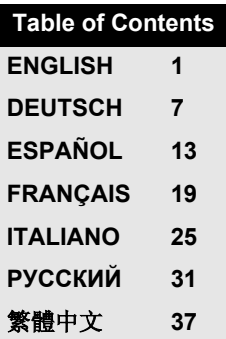

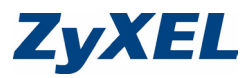

# <span id="page-2-0"></span>**1 Introduction**

This Quick Start Guide is for use with all ZyXEL Ethernet switches. Your device may differ from the illustrations below.

# **2 Installation**

All switches can be used as a standalone device while some can alternatively be mounted on standard EIA racks.

**Note: For proper ventilation, allow at least 4 inches (10 cm) of clearance at the front and 3.4 inches (8 cm) at the back of the switch. Leave space between switches if stacking.**

#### **2.1 Desktop Installation**

- **1** Set the switch on a smooth, level surface.
- **2** If your switch comes with unattached rubber feet, attach them to each corner on the bottom of the switch. These

rubber feet help protect the switch from shock or vibration and ensure space between devices when stacking.

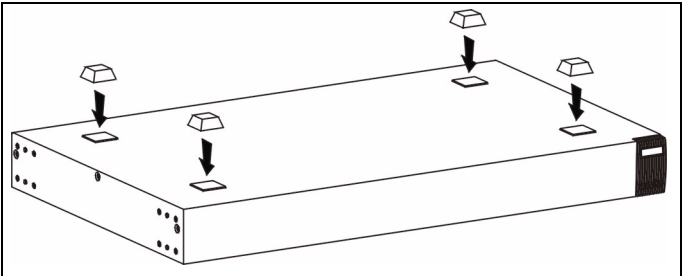

### **2.2 Rack-mounted Installation**

**1** Align one bracket with the holes on one side of the switch and secure it with bracket screws smaller than the rackmounting screws. Similarly, attach the other bracket.

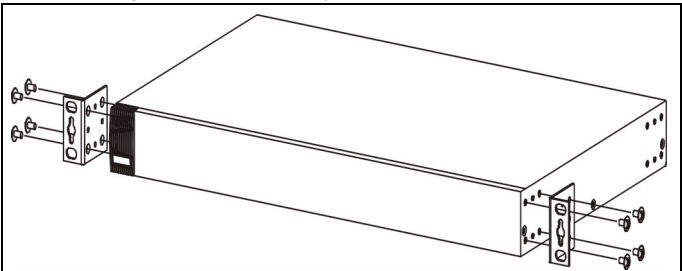

**2** After attaching both mounting brackets, position the switch in the rack by lining up the holes in the brackets with the

appropriate holes on the rack. Secure the switch to the rack with the rack-mounting screws.

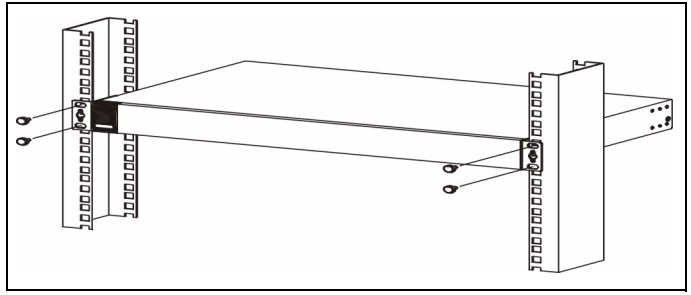

# **3 Hardware Connections**

#### **3.1 Auto-negotiating and Auto-crossover RJ-45 ports**

Your switch comes with auto-negotiating, auto-crossover ports. Depending on the model, these ports are either fast Ethernet (10/100 Mbps) or Gigabit (10/100/1000 Mbps) ports. Auto-negotiating ports can detect the speed of incoming transmissions and allow either half duplex transfer mode (10/ 100 Mbps only) or full duplex mode. Auto-crossover means that you can connect the switch to a computer or hub using either a straight-through or a crossover Ethernet cable.

#### **3.2 Network Cables**

You can use unshielded twisted pair (UTP) or shielded twisted-pair (STP) Ethernet cables for RJ-45 ports. Make sure the cable length between connections does not exceed 100 meters (328 feet). The following table describes the types of network cable used for different connection speeds.

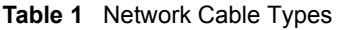

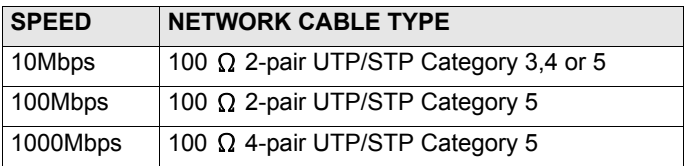

The **LNK/ACT** LED should flash when data is being sent between your switch and a connected device.

### **3.3 Power Connection**

Connect one end of the supplied power cable or power adaptor to the power receptacle on the switch and the other end to the appropriate power source. The **PWR** LED should turn steady on if the switch is receiving power.

### **3.4 Console Port (Managed Switches Only)**

If your switch has a console port, you can use a terminal emulator for local management. Connect the male 9-pin end of a console cable to the console port of the switch. Connect the female end to a serial port (**COM1**, **COM2** or other COM port) of your computer. Configure the computer with terminal emulation software to the following parameters:

- VT100 terminal emulation
- 9600 bps
- No parity, 8 data bits, 1 stop bit
- No flow control

### **4 Troubleshooting**

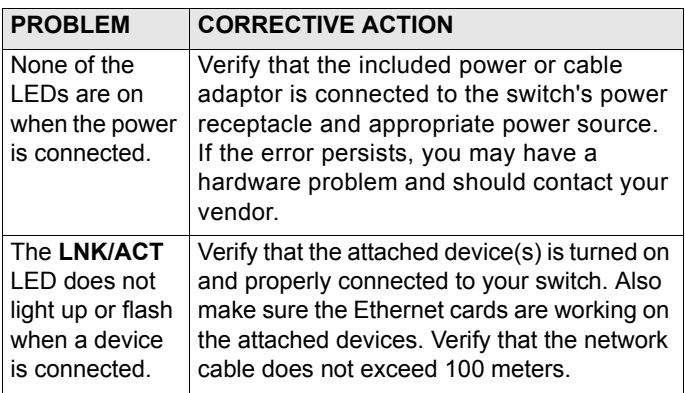

# <span id="page-8-0"></span>**1 Einleitung**

Diese Kurzanleitung dient der Verwendung aller ZyXEL Ethernet-Switche. Das Aussehen ihres Gerätes kann von den unten gezeigten Abbildungen abweichen.

# **2 Installation**

**Note:** Alle Switche können als Einzelgeräte verwendet werden, wobei einige alternativ in 19 Zoll Standardracks montiert werden können. Für eine ausreichende Belüftung sollte vor dem Switch ein Freiraum von mindestens 10 cm und hinter dem Switch ein Freiraum von mindestens 8 cm gelassen werden. Wenn Sie Switche übereinander anordnen, lassen Sie einen Freiraum zwischen den Geräten.

#### **2.1 Tisch-Montage**

- **1** Legen Sie den Switch auf eine glatte, ebene Unterlage.
- **2** Sollte Ihr Switch mit nicht montierten Gummifüßen geliefert worden sein, bringen Sie diese an jeder Ecke der Geräteunterseite an. Diese Gummifüße dienen dem Schutz vor Stößen und Vibrationen und gewährleisten den

Freiraum zwischen den Geräten wenn diese übereinander angeordnet werden.

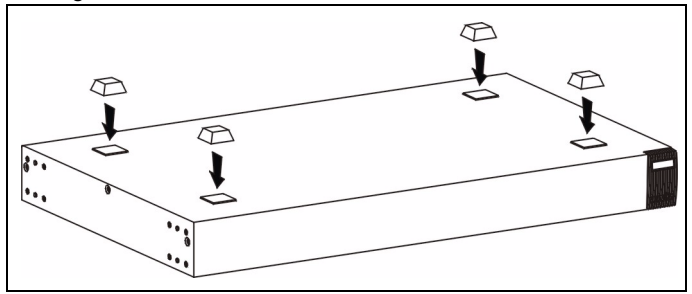

#### **2.2 Rack-Montage**

**1** Richten Sie die Bügel an den seitlich angeordneten Löchern des Switch aus und sichern Sie diese mit den dafür vorgesehenen Schrauben, die kleiner sind, als die Schrauben die dafür verwendet werden, um das Gerät im Rack zu befestigen. Gehen Sie analog dazu mit dem anderen Bügel vor.

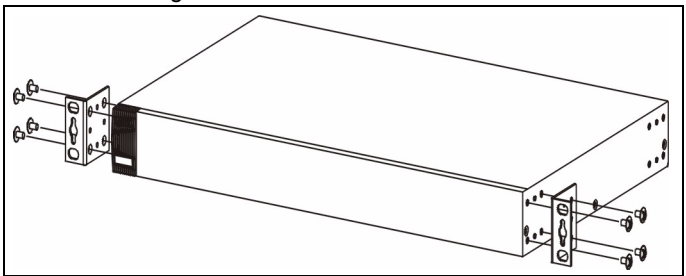

**2** Nachdem beide Montagebügel angebracht sind, positionieren Sie den Switch im Rack, indem Sie die Löcher der Montage-bügel an den Montagelöchern des Rack ausrichten. Sichern Sie den Switch mit den Rack-Schrauben.

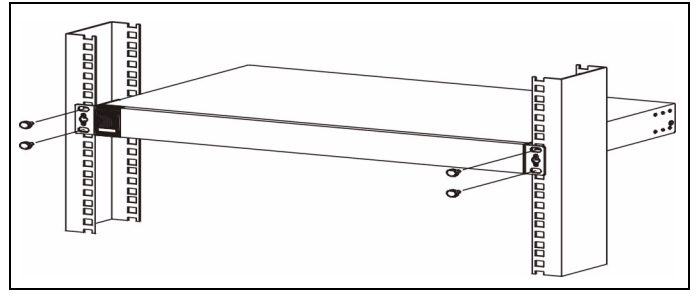

### **3 Hardware-Anschlüsse**

#### **3.1 10Base-T/100Base-TX RJ-45 Ports mit Auto-Negotiating, Auto-Sensing- (MDI/ MDIX)-Funktion**

Ihr Switch ist mit 10/100/1000 Mbit/s-RJ-45-Ports mit Auto-Negotiating-Funktion ausgestattet, die die Geschwindigkeit empfangener Datenpakete automatisch erkennen und entsprechend einstellen. Sie ermöglichen Datentransferraten von 10, 100, oder 1000 Mbit/s im Halb- oder Vollduplex-Modus. Auto-Sensing bedeutet, dass Sie den Switch über ein Straight-Through- oder Crossover-Netzwerkkabel mit einem Computer oder einem Hub verbinden können.

#### **3.2 Netzwerkkabel**

Für RJ-45-Ports können Sie UTP (unshielded twisted-pair) oder STP (shielded twisted-pair)-Netzwerkkabel verwenden. Achten Sie darauf, dass die Kabellänge zwischen den Anschlüssen weniger als 100 Meter beträgt. Die folgende Tabelle verdeutlicht die für die verschiedenen Geschwindigkeiten verwendeten Netzwerkkabel-typen

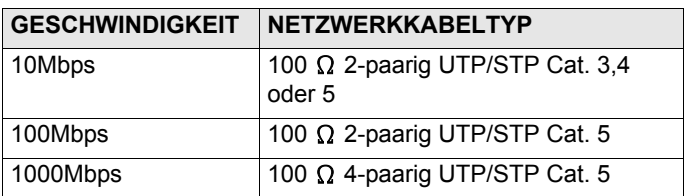

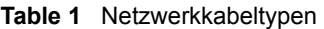

Die **LNK/ACT**-LED sollte aufblinken, wenn Daten zwischen Ihrem Switch und einem angeschlossenen Gerät versendet werden.

#### **3.3 Stromversorgung**

Verbinden Sie das eine Ende des mitgelieferten Stromkabels oder Netzteils mit dem dafür vorgesehenen Anschluss am Switch. Verbinden Sie nun das andere Ende mit der entsprechenden Stromquelle. Die **PWR**-LED sollte leuchten, wenn der Switch mit Spannung versorgt wird.

#### **3.4 Konsolen-Port (nur managebare Switche)**

Besitzt Ihr Switch einen Konsolen-Port, so können Sie zu Konfigurationszwecken eine Terminal-Emulation verwenden. Verbinden Sie den männlichen 9-Pin-Stecker eines Konsolenkabels mit dem Konsolen-Port des Switch. Verbinden Sie entsprechend den weiblichen Stecker mit einem seriellen Port (**COM1**, **COM2** oder anderer COM-Port) Ihres Computers. Richten Sie die Terminal-Emulations-Software auf Ihrem Rechner mit den folgenden Parametern ein:

- VT100 Terminal-Emulation
- 9600 Bit/s
- Keine Parität (Parity), 8 Datenbits, 1 Stopp-Bit
- Kein "Flow Control" (Datenflusskontrolle)

### **4 Fehlersuche**

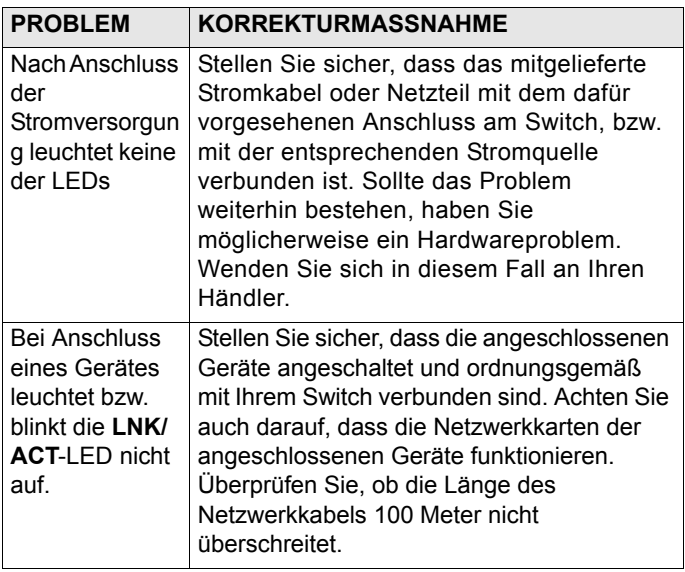

# <span id="page-14-0"></span>**1 Introducción**

Esta Guía de Instalación Rápida puede usarse con todos los switches Ethernet de ZyXEL. Su equipo puede ser diferentes al de las ilustraciones de abajo.

# **2 Instalación**

**Note:** Todos los switches pueden usarse como dispositivo independiente, mientras que algunos modelos alternativamente pueden ser montados en racks EIA estándares. Para una ventilación correcta, deje al menos 10 cm de espacio libre al frente 8 cm en la parte posterior del switch. Deje algún espacio entre switches si los estaca.

#### **2.1 Instalación de sobremesa**

- **1** Coloque el switch en un espacio liso, nivelado y firme.
- **2** Si su switch incorpora pies de caucho, engánchelos a cada esquina de la superficie inferior del switch. Los pies

de caucho protegen el switch de golpes o vibraciones y crean un espacio entre dispositivos en caso de estacar.

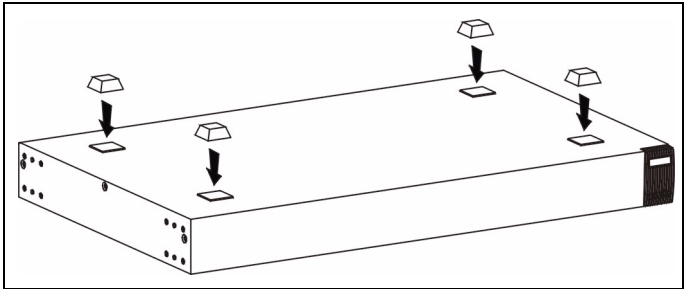

#### **2.2 Instalación en Rack**

**1** Alinee uno de los anclajes con los agujeros en un lado del switch y fíjelo con los tornillos. Haga lo mismo con el otro anclaje en el otro lado del switch.

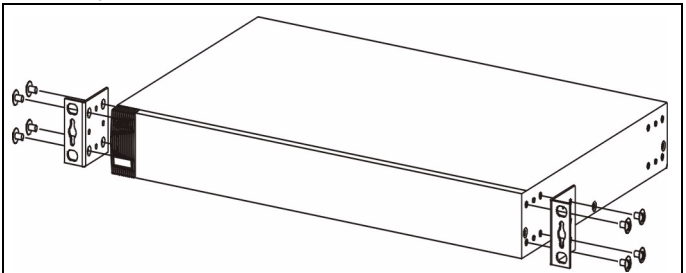

**2** Después de colocar los dos anclajes posicione el switch en el rack alineando apropiadamente los agujeros de los anclajes con los agujeros del rack. Fije el switch al rack con los tornillos de fijación al rack.

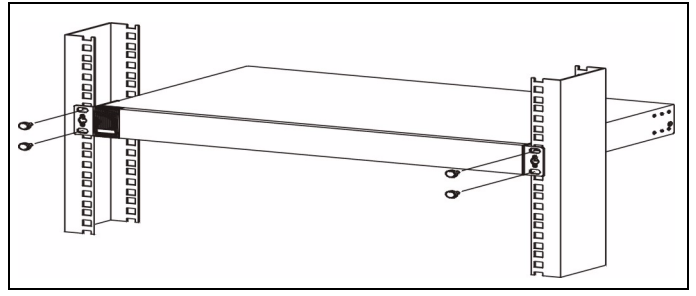

# **3 Conexiones Hardware**

#### **3.1 Puertos 10Base-T/100Base-TX RJ-45 autonegociables, (MDI/MDIX) autodetectables**

Su switch incorpora puertos RJ-45 10/100/1000 Mbps con auto negociación, lo que permite que el switch detecte la velocidad de transmisión entrante y ajustar automáticamente sin intervención de configuración manual. Ello permite transferencias de datos 10/100/1000 Mbps tanto en modo half-duplex como en modo full-duplex. La auto detección permite conectarse a un PC o hub usando tanto un cable Ethernet directo como cruzado.

### **3.2 Cables de red**

Puede usar cables Ethernet de pares trenzados (UTP) o pares trenzados apantallados (STP) para los puertos RJ-45. Asegúrese de que la longitud de los cables no supera los 100 metros (328 pies). La siguiente tabla describe los tipos de cable usados para las diferentes velocidades de conexión.

**Table 1** Tipos de cables de red

|          | VELOCIDAD   TIPO DE CABLE DE RED               |
|----------|------------------------------------------------|
| 10Mbps   | 100 $\Omega$ 2-pares UTP/STP Categoría 3.4 o 5 |
| 100Mbps  | 100 $\Omega$ 2-pares UTP/STP Categoría 5       |
| 1000Mbps | 100 $\Omega$ 4-pares UTP/STP Categoría 5       |

El LED **LNK/ACT** debe parpadear cuando se envían o reciben datos entre su switch y otros dispositivos.

### **3.3 Conexión de alimentación**

Conecte un extremo del cable de alimentación o adaptador de alimentación suministrado a la conexión de alimentación del switch y el otro extremo a la toma de corriente apropiada. El LED **PWR** debe permanecer encendido si el switch está recibiendo alimentación.

#### **3.4 Puerto consola (Solo switches gestionables)**

Si su switch tiene puerto consola puede usar un emulador de terminal para gestión local. Conecte el extremo macho de 9 pines del cable consola al puerto consola del switch. Conecte el extremo hembra al puerto serie (**COM1**, **COM2** o otro puerto COM) de su ordenador. Configure el puerto serie de su ordenador con un software emulador de terminal con los siguiente parámetros:

- emulador de terminal VT100
- 9600 bps
- Sin paridad, 8 bits de datos, 1 bit de parada
- Sin control de flujo

# **4 Solución de problemas**

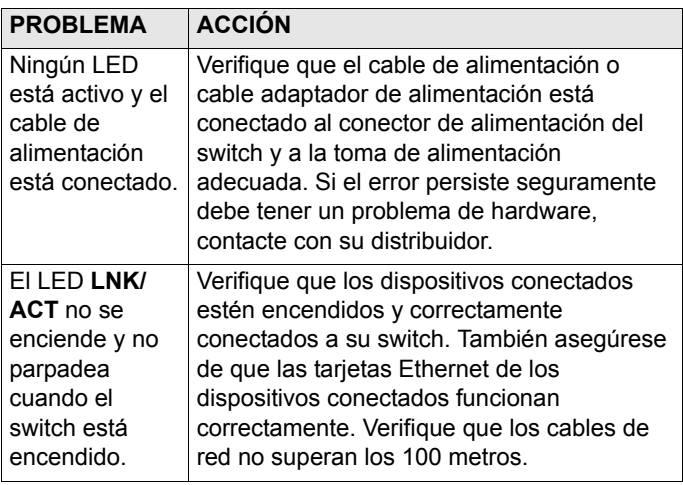

# <span id="page-20-0"></span>**1 Introduction**

Ce Guide de Prise en Main est destiné à l'utilisation des swithces Ethernet Dimension. Votre appareil peut différer des illustrations ci-dessous.

# **2 Installation**

Tous les switches peuvent être utilisés comme appareils autonomes (sur un bureau) tandis que certains peuvent être montés dans des châssis au standard EIA.

**Note:** Pour une bonne ventilation, laissez 10 cm d'espace libre devant et 8 cm derrière le switch. Laissez de l'espace entre les switches si vous les montez en cascade.

#### **2.1 Installation sur un bureau**

- **1** Posez le switch sur une surface plate et droite.
- **2** Si votre switch est livré avec des pieds non attachés, collez les sur chaque coin du socle du switch. Ces pieds permettent de protéger le switch contre les vibrations de

chocs et assurent l'espace nécessaire si vous montez plusieurs switches en cascade.

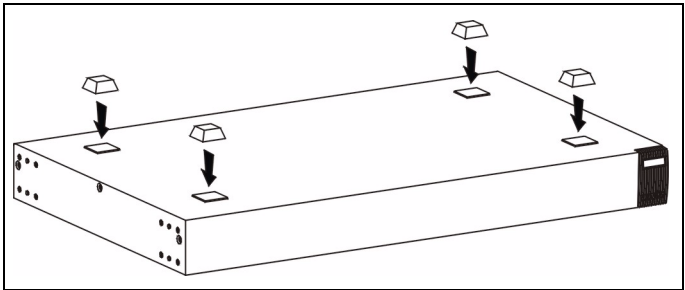

#### **2.2 Installation en Châssis**

**1** Placez un angle sur les trous d'un côté du switch, et fixez le avec les vis, qui sont plus petites que les vis de montage en châssis. De la même manière, attachez l'autre angle.

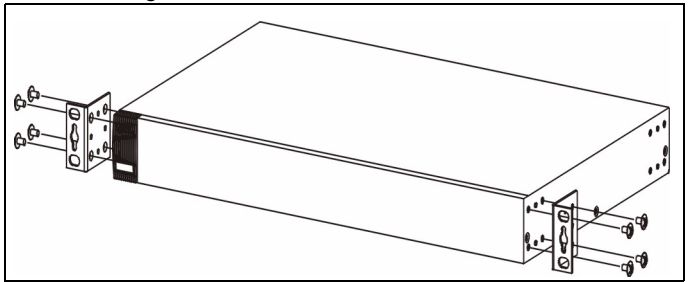

**2** Après avoir attaché les deux angles, positionnez le switch dans le châssis, en alignant les trous des angles avec les

trous appropriés sur le châssis. Fixez le switch sur le châssis avec les vis de montage en châssis.

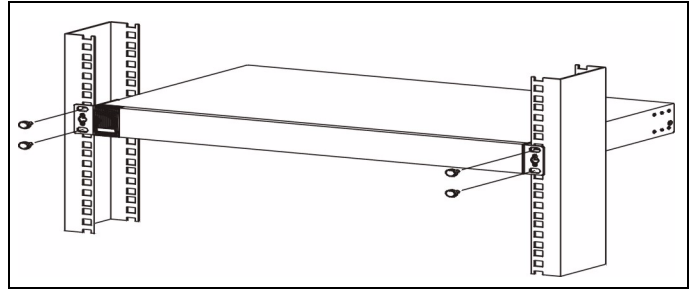

# **3 Connexions Matérielles**

#### **3.1 Ports RJ-45 à négociation et croisement automatiques**

Votre switch est livré avec des ports à négociation et croisement automatiques. Selon le modèle, ces ports sont des ports soit fast Ethernet (10/100 Mbps), soit Gigabit (10/ 100/1000 Mbps). Les ports à négociation automatique peuvent détecter la vitesse des transmissions entrantes, et autoriser soit le mode de transfert half duplex (10/100 Mbps seulement), soit le mode de transfert full duplex. Le croisement automatique signifie que vous pouvez connecter le switch à un ordinateur ou un hub, en utilisant soit un câble Ethernet droit, soit un câble Ethernet croisé.

### **3.2 Câbles Réseau**

Vous pouvez utiliser des câbles Ethernet paire de cuivre non blindés (UTP) ou blindés (STP) pour les ports RJ-45. Assurez vous que la longueur entre les connexions ne dépasse pas 100 mètres. Le tableau suivant décrit les types de câbles réseau utilisés pour différentes vitesses de connexions.

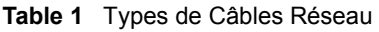

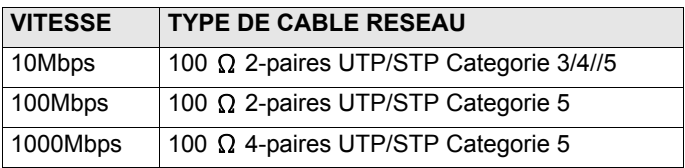

La LED **LNK/ACT** doit clignoter lorsque des données sont transmises entre votre switch et un appareil connecté.

### **3.3 Connexion du Courant**

Connectez une extrémité du câble courant ou de l'adaptateur d'alimentation fourni sur la prise courant du switch, et l'autre extrémité sur la prise de courant appropriée. La LED **PWR** doit être allumée si le switch reçoit du courant.

#### **3.4 Port Console (Switches Manageables Uniquement)**

Si votre switch a un port console, vous pouvez utiliser un émulateur de terminal pour la gestion locale. Connectez l'extrémité mâle 9 broches d'un câble console sur le port console de votre switch. Connectez l'extrémité femelle sur un port série (**COM1**, **COM2** ou autre port COM) de votre ordinateur. Configurez l'ordinateur avec un logiciel d'émulation de terminal sur les paramètres suivants:

- Emulation de Terminal VT100
- 9600 bps
- Sans parité, 8 bits de données, 1 bit d'arrêt
- Aucun contrôle de flux

### **4 Résolution d'Erreurs**

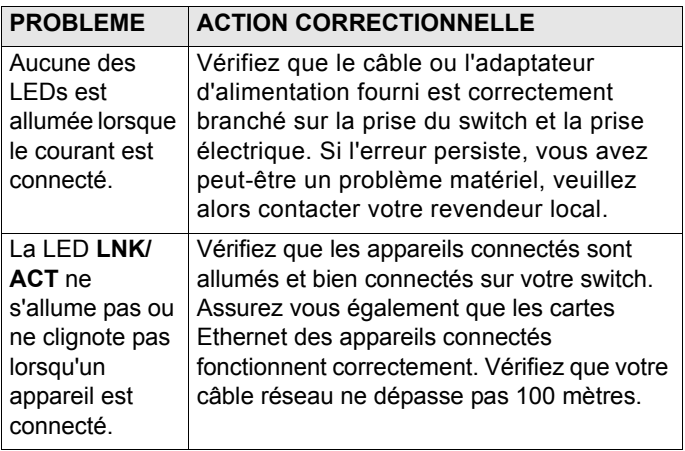

# <span id="page-26-0"></span>**1 Introduzione**

La guida utente è generalizzata per tutti gli switch Ethernet ZyXEL. Il suo prodotto potrebbe essere differente rispetto alle illustrazioni seguenti.

### **2 Installazione**

Tutti gli switch possono essere usati come periferica standalone ma possono anche essere montati in armadi standard EIA.

**Note:** Per una ventilazione adeguata, lasciare almeno 10 cm di spazio di fronte e 8 cm sul retro dello switch. Lasciare spazio fra gli switch se incolonnati.

#### **2.1 Installazione Desktop**

- **1** Posizionare lo switch su una superficie regolare e livellata.
- **2** Se lo switch dovesse arrivare senza i piedini di gomma, attaccarli in ogni angolo sul fondo dello switch. Questi piedini aiutano a proteggere lo switch da shock o

vibrazioni e assicurano lo spazio fra le periferiche se incolonnate.

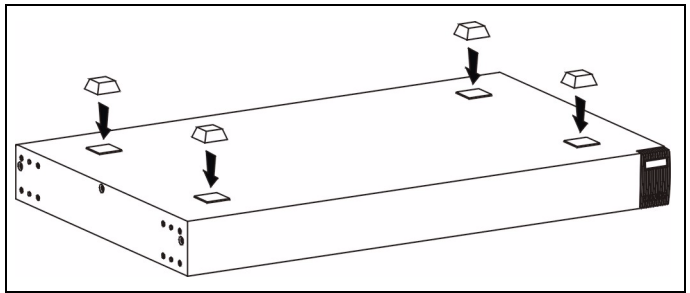

#### **2.2 Installazione in armadio Rack**

**1** Allineare una staffa con i buchi su un lato dello switch e fissarla con viti da staffa più piccole di quelle per il montaggio dell'armadio. Similarmete, attaccare le altre staffe.

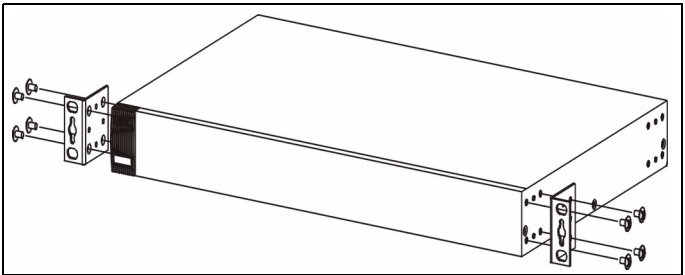

**2** Dopo aver fissato entrambe le staffe, posizionare lo switch nell'armadio allineando i fori delle staffe con quelli

dell'armadio. Fissare lo switch all'armadio con le viti di montaggio.

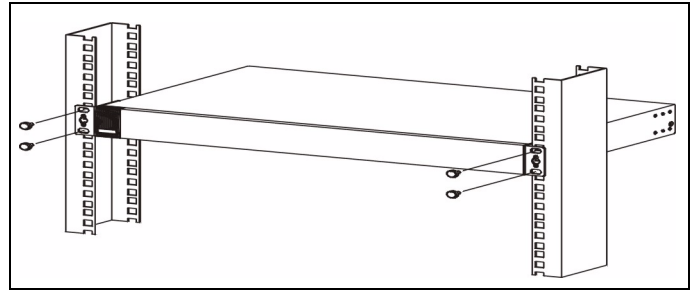

# **3 Collegamenti Hardware**

#### **3.1 Porte RJ-45 Auto-negozianti e Autoinvertenti**

Le porte dello switch sono auto-negozianti e auto-invertenti. A seconda del modello, le porte possono essere di tipo Fast Ethernet (10/100 Mbps) o Gigabit (10/100/1000 Mbps). Le porte auto-negozianti, inoltre, riconoscono automaticamente la velocità di trasmissione dati e supportano sia la modalità di trasferimento dati half duplex (solo 10/100 Mbps) sia full duplex. Auto-invertente significa che lo switch può essere collegato ad un computer o a hub utilizzando sia un cavo Ethernet "dritto" che uno "crossover" (incrociato).

### **3.2 Cavi di rete**

Si possono usare cavi a coppia incrociata non schermati (UTP) o a coppia incrociata schermati (STP) per port RJ-45. Assicurarsi che la lunghezza dei cavi fra i collegamenti non superi i 100 metri. La seguente tabella descrive i tipi di cavi di rete usati per le diverse velocità di collegamento.

**Table 1** Tipi di cavo di rete

| <b>SPEED</b> | <b>NETWORK CABLE TYPE</b>                      |
|--------------|------------------------------------------------|
| 10Mbps       | 100 $\Omega$ 2-pair UTP/STP Categoria 3,4 or 5 |
| 100Mbps      | 100 $\Omega$ 2-pair UTP/STP Categoria 5        |
| 1000Mbps     | 100 $\Omega$ 4-pair UTP/STP Categoria 5        |

Il LED **LNK/ACT** dovrebbe illuminarsi quando i dati iniziano ad essere trasmessi fra lo switch e le periferiche collegate.

### **3.3 Collegamenti di Alimentazione**

Collegare un capo del cavo di alimentazione fornito o del trasformatore ad una presa di corrente adatta. Il LED **PWR** dovrebbe accendersi se lo switch viene alimentato.

#### **3.4 Porta Console (Solo Switch programmabili)**

Se lo switch ha una porta console, si può usare un emulatore di controllo locale. Collegare il capo maschio 9-pin del cavo console alla porta console dello switch. Collegare il capo femmina alla porta seriale (**COM1**, **COM2** o altre porte COM) del computer. Configurare il computer tramite un software di emulazione di terminale con i seguenti parametri:

- Emulazione di terminale VT100
- 9600 bps
- Nessuna parità, 8 bit dati, 1 bit di stop
- Nessun controllo di flusso

# **4 Analisi dei guasti**

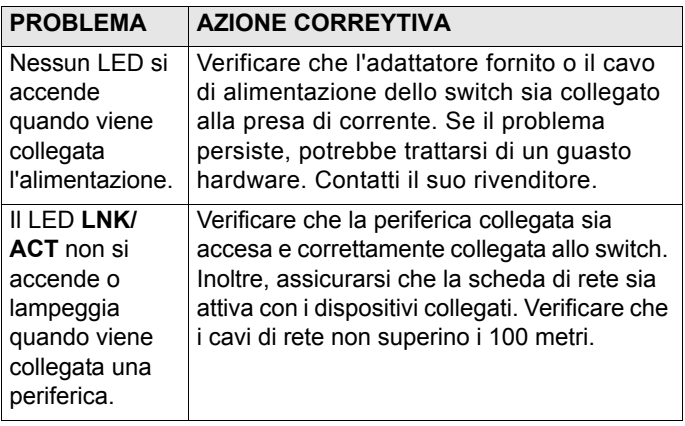

# <span id="page-32-0"></span>**1 Введение**

Этот Ускоренный вводный курс предназначен для использования со всеми коммутаторами Ethernet производства ZyXEL. Ваше устройство может отличаться от изображений на приведенных ниже иллюстрациях.

# **2 Простота**

Все коммутаторы могут использоваться как самостоятельные устройства, а некоторые модели коммутаторов могут быть также установлены в стойку стандарта EIA.

**ПРИМЕЧАНИЕ:** Для обеспечения необходимой вентиляции необходимо оставить зазор как минимум 10 см спереди и 8 см сзади от коммутатора. Оставляйте зазор между коммутаторами при их установке друг на друга.

#### **2.1 Установка на столе**

- **1** Установите коммутатор на гладкую ровную поверхность.
- **2** Если резиновые ножки, входящие в комплект поставки, не присоединены, присоедините их по углам к нижней части коммутатора. Эти резиновые ножки предохраняют коммутатор от ударов и вибрации и

обеспечивают необходимый зазор между устройствами при их установке друг на друга.

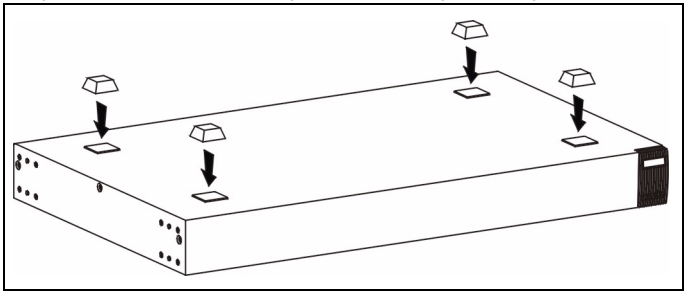

#### **2.2 Установка в стойку**

**1** Совместите отверстия на одном кронштейне с отверстиями на боковой стороне коммутатора и закрепите кронштейн винтами меньшего размера, чем винты для крепления в стойке. Таким же образом прикрепите второй кронштейн.

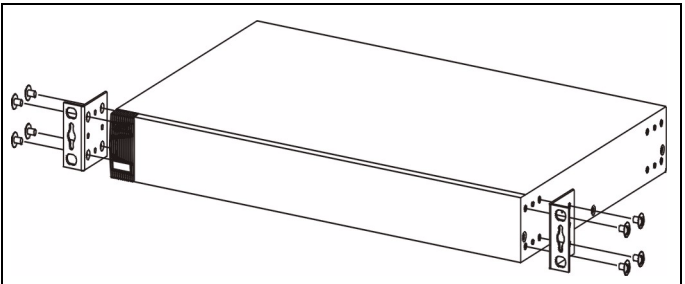

**2** После присоединения обоих монтажных кронштейнов установите коммутатор в стойку, совместив отверстия в кронштейнах с соответствующими отверстиями в стойке. Закрепите коммутатор в стойке с помощью винтов для крепления в стойке.

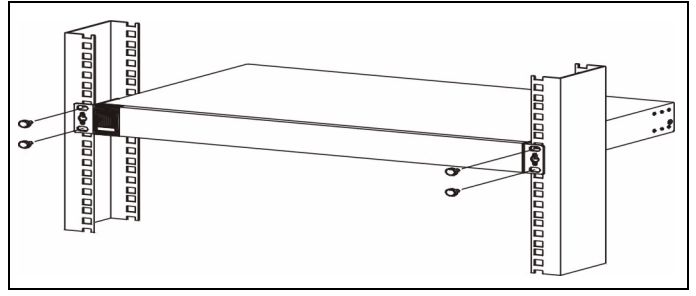

### **3 Подключение аппаратных средств**

#### **3.1 Порты RJ-45 с автоматическим выбором скорости и распознаванием типа кабеля**

Порты коммутатора автоматического выбора скорости и автоматического распознавания типа кабеля. В зависимости от модели, это могут быть либо порты Fast Ethernet (10/100 Мбит/с), либо Gigabit (10/100/1000 Мбит/ с). Порты с автоматическим выбором скорости самостоятельно определяют скорость входящего потока данных и в зависимости от этого обеспечивают либо полудуплексный режим (только 10/100 Мбит/с), либо дуплексный режим передачи. Автоматическое

распознавание типа кабеля означает, что коммутатор можно подключить к компьютеру или концентратору, используя как прямой, так и перекрестный кабель Ethernet.

#### **3.2 Сетевые кабели**

Для подключения к портам RJ-45 можно использовать кабели Ethernet типа "неэкранированная витая пара" (UTP) или "экранированная витая пара" (STP). Убедитесь, что длина кабеля между точками подключения не превышает 100 метров. В следующей таблице описаны типы сетевых кабелей, используемых при различных скоростях.

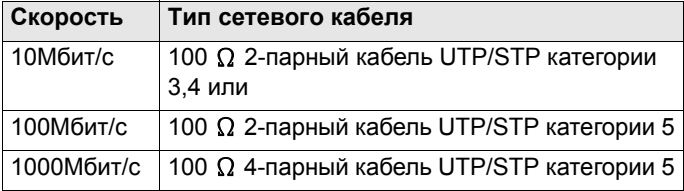

**Table 1** Типы сетевых кабелей

Светодиод **LNK/ACT** мигает, когда идет обмен данными между коммутатором и подключенным к нему устройством.

#### **3.3 Подключение питания**

Подсоедините один конец поставляемого шнура питания или адаптер питания к розетке питания коммутатора, а другой конец - к соответствующему источнику питания. Светодиод **PWR** должен гореть постоянно, если коммутатор получает питание.

#### **3.4 Консольный порт (Только управляемые коммутаторы)**

Если ваш коммутатор имеет консольный порт, вы можете использовать для локального управления эмулятор терминала. Вставьте 9-контактный разъем консольного кабеля в консольный порт коммутатора. Подключите другой конец кабеля к последовательному порту (**COM1**, **COM2** или к любому другому COM порту) компьютера. На компьютере должна быть установлена программаэмулятор терминала со следующими параметрами:

- Эмуляция терминала VT100
- Скорость передачи 9600 бод
- Без контроля четности, 8 бит данных, 1 стоп-бит
- без управления потоком

### **4 Устранение неисправностей**

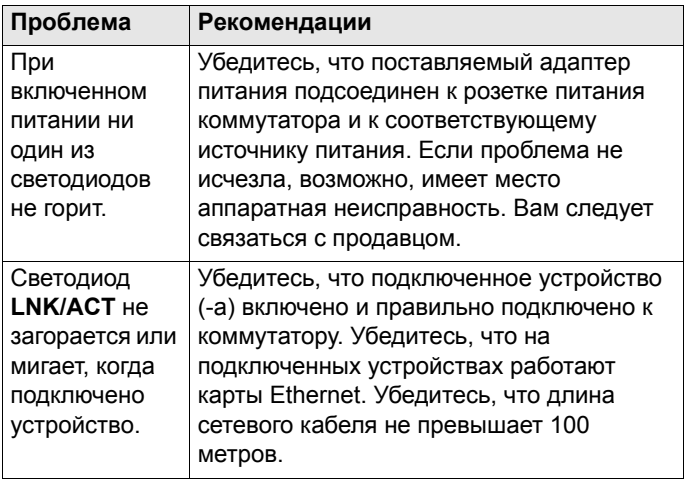

### <span id="page-38-0"></span>1 介紹

本快速安裝手冊僅提供合勤乙太交換器之說明。本快速安裝手 冊之說明圖僅供參考。

#### 2 硬體安裝

此交換器相當適合有多數電腦之辦公環境使用或安裝在標準 EIA 機架。

註 : 為有利於散熱,請在前方保留約 **4** 英吋 **(** 或 **10** 公分 **)**  且後方約 **3.4** 英吋 **(** 或 **8** 公分 **)** 的空間。當堆疊放置 時,交換器間應留一定空間。

#### 2.1 安裝於桌上

1 將交換器放置於平坦並足夠堅固可支撐設備及連接線材的平 台。

2 使用紙盒內所附的防滑防震腳墊,貼於交換器下四方。

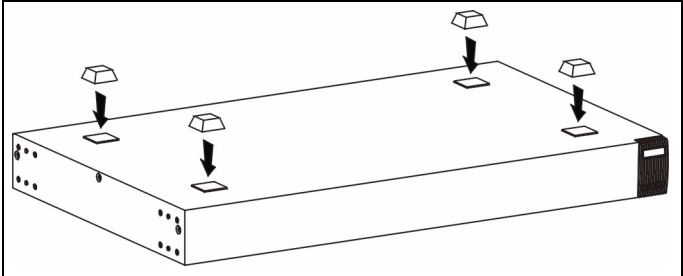

#### 2.2 安裝於標準機架上

1 將耳翼上的錐孔和交換器的鎖孔對齊,再用內附 M3 平頭螺 絲鎖上。

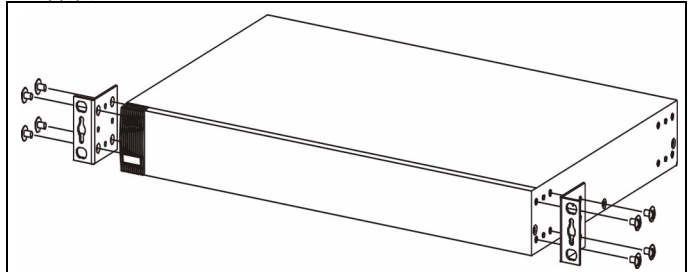

2 鎖上耳翼後,確定交換器和機架的螺絲孔已對齊並用機架螺 絲將交換器鎖緊上機架。

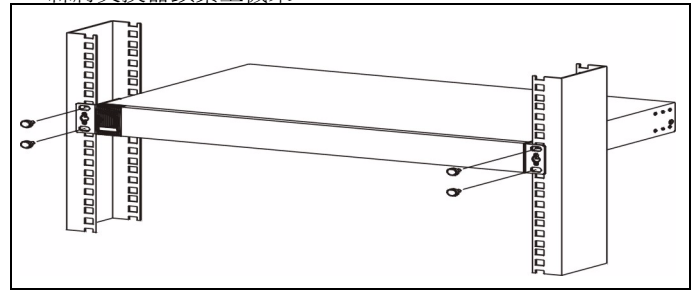

### 3 硬體連接

#### 3.1 自動偵測及自動交換的 RJ-45 埠

本交換器 RJ-45 埠均為自動偵測及自動交換埠。自動偵測的功 能讓交換器在不需要手動設定下,能針對所連接之傳輸速率自 動更換至相對應之速率。不論是在全雙工或半雙工下 ,它將依 你的乙太網路環境自動調整至 10Mbps、100Mbps 或 1000Mbps 資料傳輸速率 ( 高速乙太交換器不支援 10Mbps 資料 傳輸速率 )。自動交換的功能讓交換器在不需要變更乙太網路設 定下,自動選擇正向連接或反向連接,方便連接至個人電腦或 串接至另一部交換器。

#### 3.2 網路線種類

請使用 UTP 或 STP 網路線來連接 RJ-45 埠。

註 : 請確定網路連接線不可超過 100 公尺 **(**328 英呎 **)**

以下的表格敘述了適用各種不同的連線速度的網路線。

#### 表 1 網路線種類

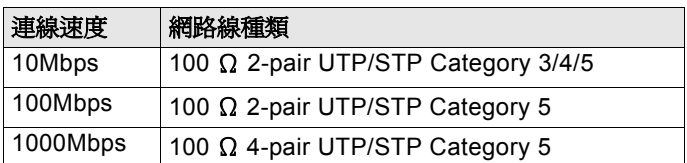

當網路線和電源接上時,如有資料傳輸 **LNK/ACT** 指示燈會閃 示。

#### 3.3 電源之連接

將電源轉接器一端接至電插座,另一端接至交換器之後背板。 此時,電源指示燈會正常顯示。

#### 3.4 控制埠 ( 只提供給可設定交換器 )

如你的交換器有附控制埠,你可以透過終端機模擬程式控制你的交換器。 將控制埠接連線 9 孔公頭端接在交換器,接連線另一端接於個人電腦的 串列埠 (**COM1**, **COM2** 或其它 COM 埠 )。設定下列的連接參數於終端機 模擬程式 :

- VT100 終端 模擬
- 每秒傳輸位元 9600
- 無撿杳同位,每份資料含 8 個資料位元, 1 個停止位元
- 無流量控制

# 4 問題排除

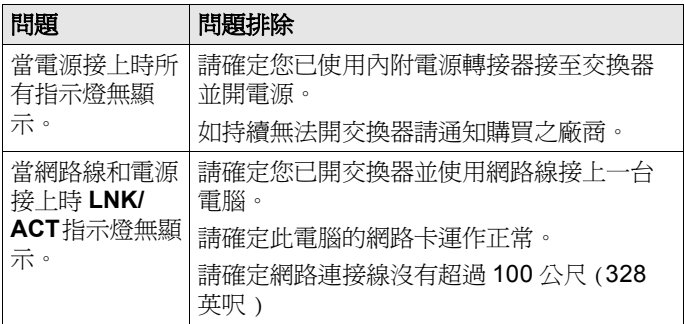